# **FileDepot Directions**

Several years ago, to save storage space, we decided to put all student recitals on a special drive in our server. Recording Services put them on the server when they recorded them, and, they downloaded student-submitted AUDIO CDs as needed.

Since so many students now record their own recitals, we're using a FREE, on-line service through MSU. Students upload their recitals (as mp3 or mp4s) and then the Graduate Studies Office downloads straight to the server. You no longer submit CDs to the Grad Office. \*\* We prefer audio CD vs. DVD, for storage reasons.

Details are at: **<https://filedepot.msu.edu/>**

[FileDepot](http://techbase.msu.edu/article.asp?id=19631) is a convenient and simple way to transfer files within Michigan State University or with colleagues outside the university. Please do not use FileDepot for the transfer of sensitive Institutional Data without first encrypting the files using these [guidelines.](http://techbase.msu.edu/article.asp?id=19632)

- File sizes **up to 2 GB** are allowable and are automatically deleted from FileDepot 14 days after you upload them.
- You should always keep a copy of each recital in your personal records as well.

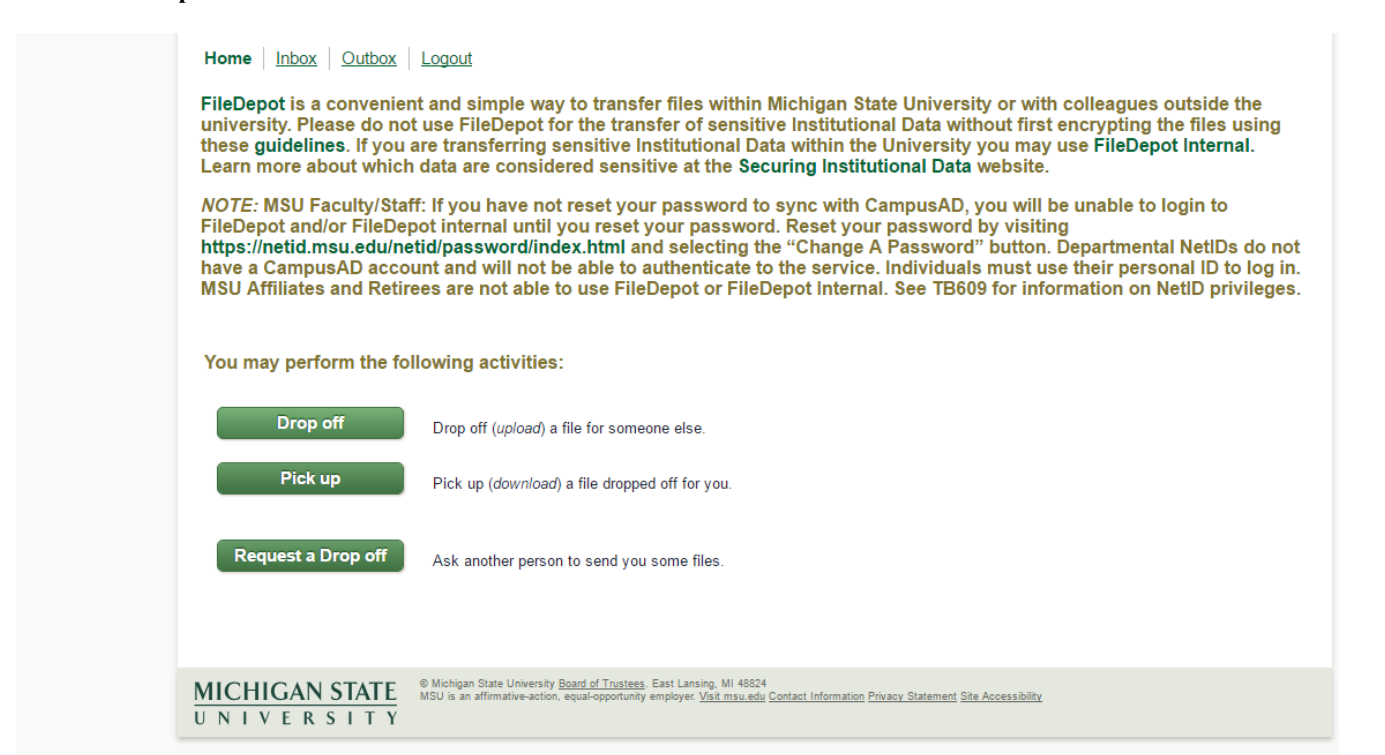

**Organization should automatically enter. If it does not, enter "MSU, Michigan State University. Click on 'Next'.**

#### **Login. Click on 'Drop Off'.**

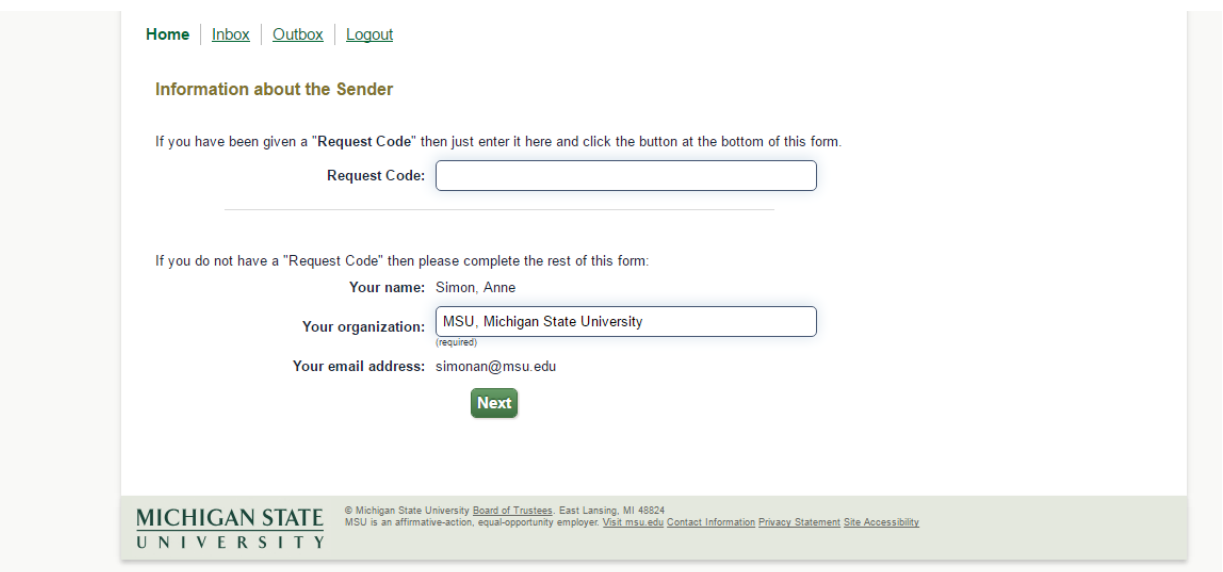

**Click on the Green '+' sign. Add the recipient Name (Anne Simon) and E-Mail address [\(musgrad@msu.edu\)](mailto:musgrad@msu.edu). \*\* EFFECTIVE IMMEDIATELY: Please send to [mainoffice@music.msu.edu,](mailto:mainoffice@music.msu.edu) too! \*\***

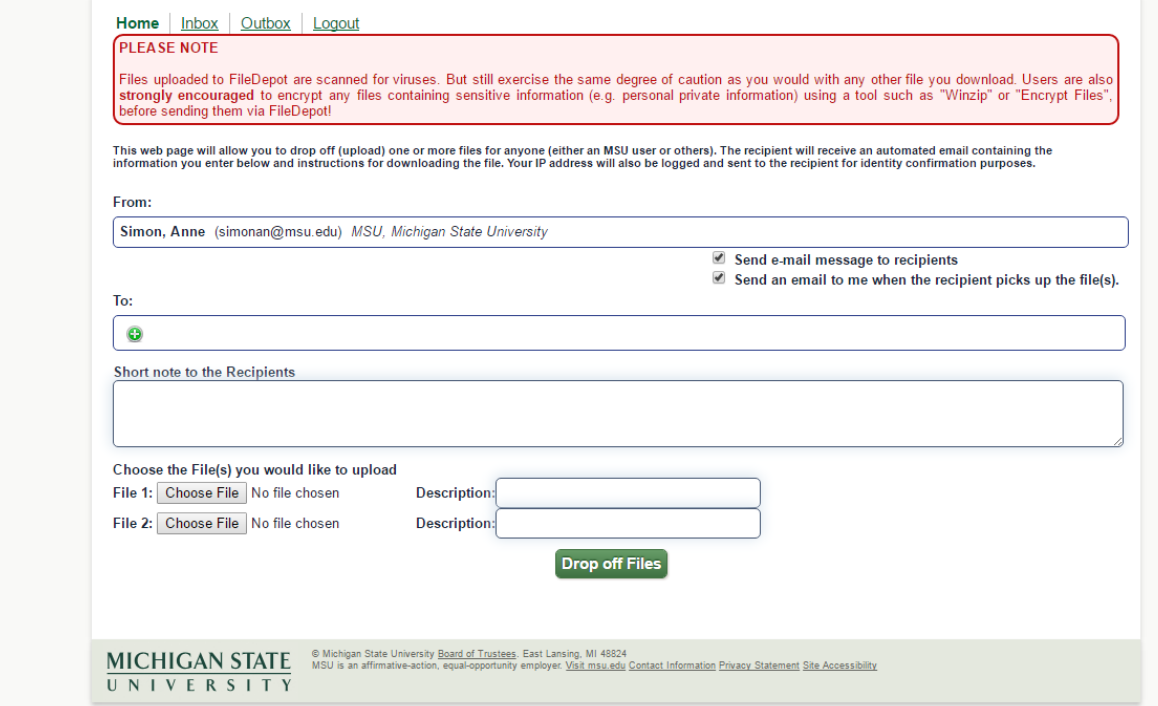

**Click on 'Add Recipient' to add BOTH e-mail addresses.**

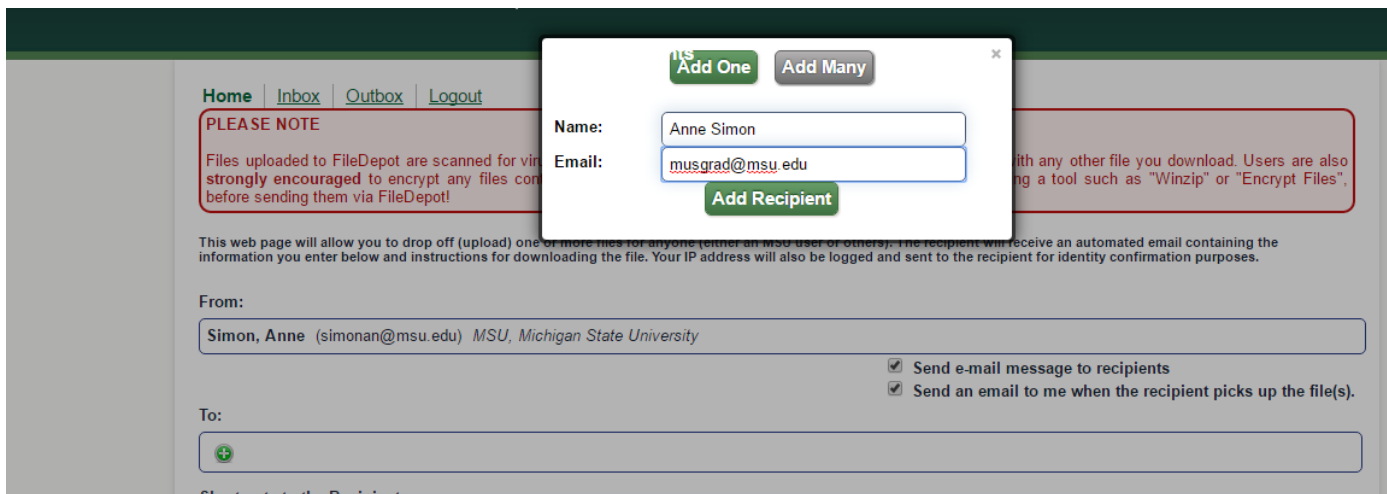

## **Add a short note. Please include your NAME, PID#, DEGREE/LEVEL and Recital Information.**

- **For Recital Information, please include which one it is (solo or chamber), 1st composer, date performed.**

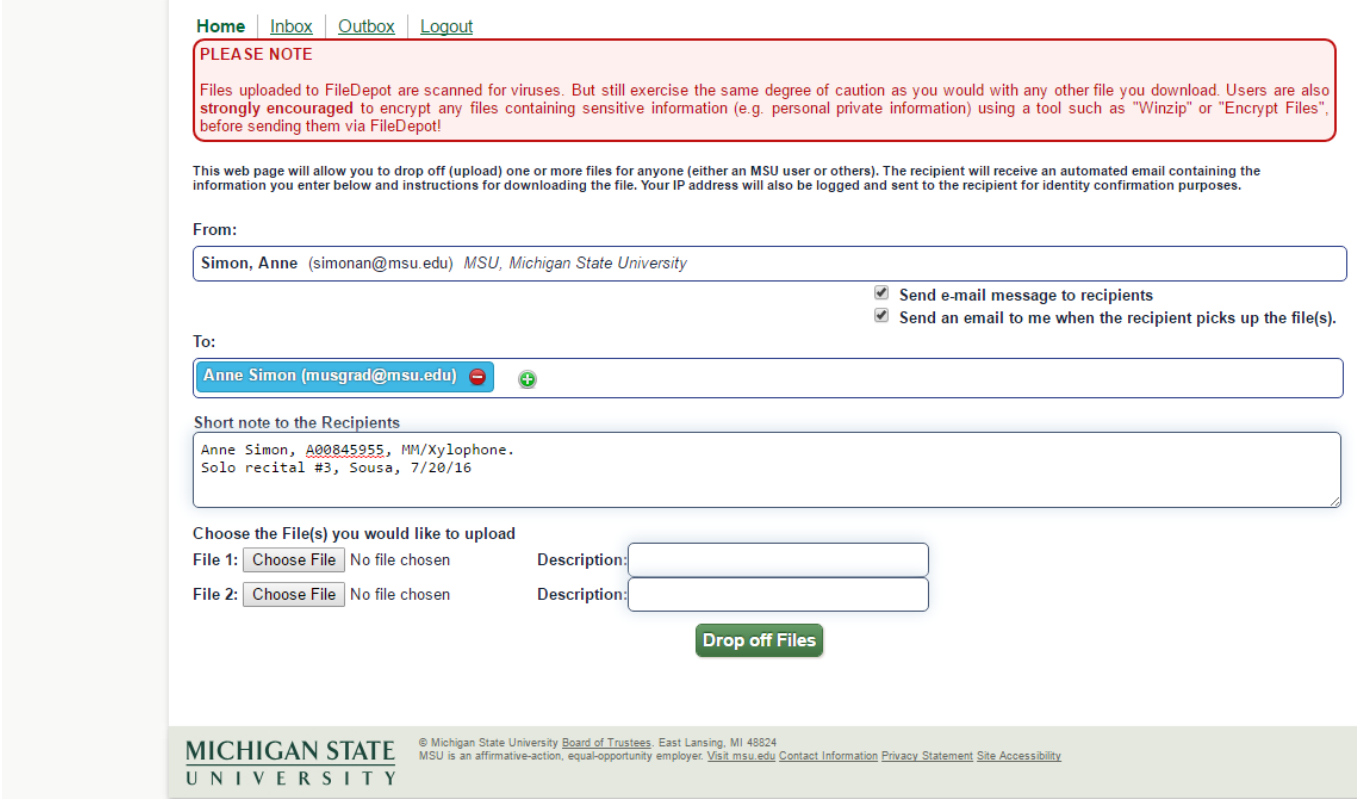

**'Choose File' from your database. Should be MP3, MP4 or another AUDIO version of the file.**

**Enter a short description. Each item can be each composer from your recital or you can just download everything in one file.**

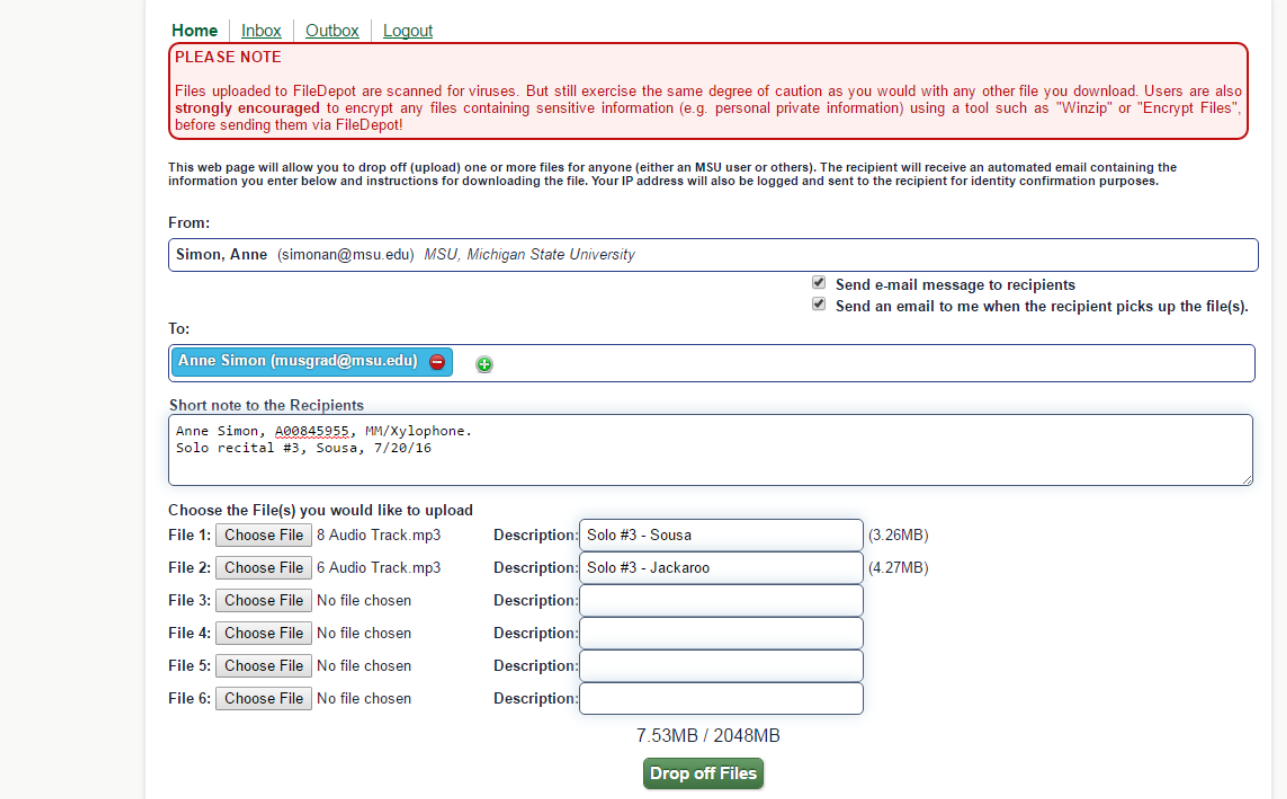

**Click 'Drop off Files'.**

- **You will get a notice about leaving this site, and changes may not be saved. Click on 'Leave'.**
- **You will get a quick note about 'uploading' and then come to a 'Drop Off Summary' page.**

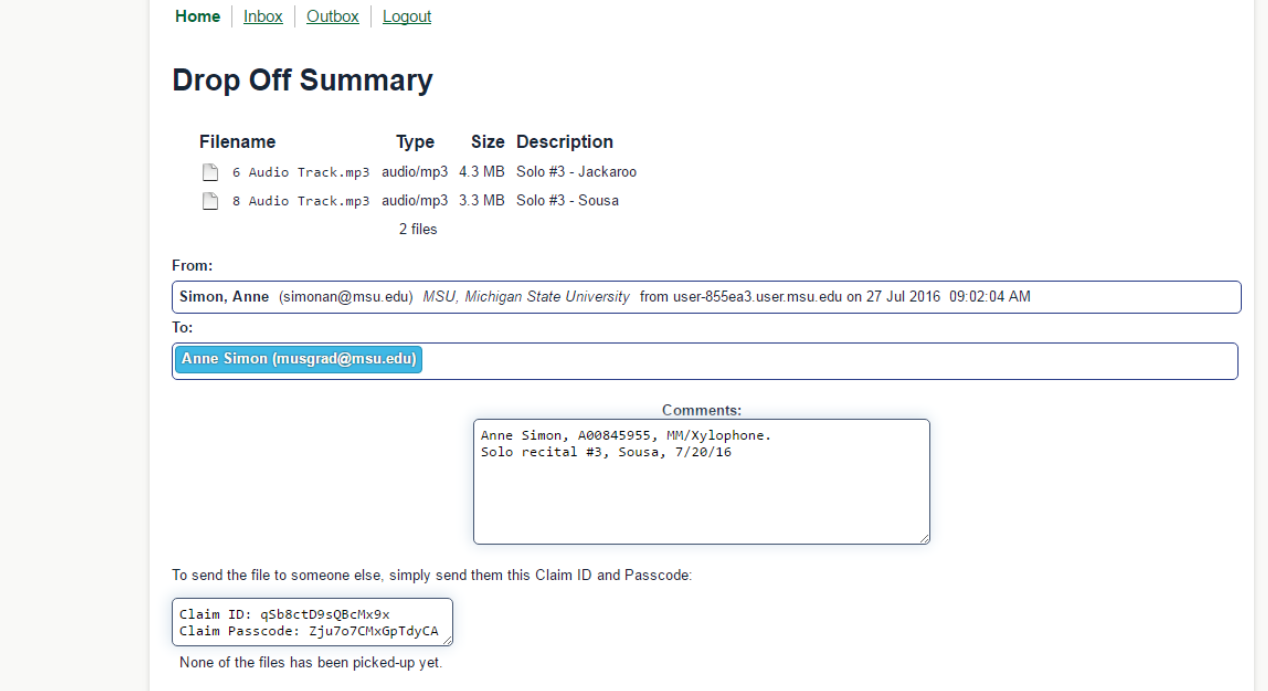

**Logout.**

**You will be redirected to the [main menu](https://filedepot.msu.edu/) in a moment.**

**For better security, you should also exit this browser, or at least close this browser window.**

===================

#### **I will then receive a notice that looks like the one below. I click on the files and download them.**

## **IF there's a problem I will notify you of what that problem is. Otherwise, I will send you a 'Thank you'.**

*Date: Wed, 27 Jul 2016 09:02:04 -0400 To[: musgrad@msu.edu,](mailto:musgrad@msu.edu) [mainoffice@music.msu.edu](mailto:mainoffice@music.msu.edu) Subject: [FileDepot] Simon, Anne has dropped off files for you From: FileDepot <help@msu.edu> Reply-to: simonan@msu.edu*

*This is an automated message sent to you by the FileDepot service. Simon, Anne (simonan@msu.edu) has dropped off 2 files for you.*

*IF YOU TRUST THE SENDER, and are expecting to receive a file from them, you may choose to retrieve the drop off by clicking the following link (or copying and pasting it into your web browser):*

*<https://filedepot.msu.edu/pickup.php?claimID=qSb8ctD9sQBcMx9x&claimPasscode=Zju7o7CMxGpTdyCA&emailAddr=musgrad%40msu.edu>*

*You have 14 days to retrieve the drop off; after that the link above will expire. If you wish to contact the sender, just reply to this email.*

*The sender has left you a note:*

*Anne Simon, A00845955, MM/Xylophone. Solo recital #3, Sousa, 7/20/16*

*Full information about the drop off:*

 *Claim ID: qSb8ctD9sQBcMx9x Claim Passcode: Zju7o7CMxGpTdyCA Date of Drop Off: 2016-07-27 09:02:04-0400*

 *-- Sender -- Name: Simon, Anne Organization: MSU, Michigan State University Email Address: simonan@msu.edu IP Address: 35.10.89.86 (user-855ea3.user.msu.edu)*

 *-- Files -- Name: 8 Audio Track.mp3 Description: Solo #3 - Sousa Size: 3.3 MB Content Type: audio/mp3*

 *Name: 6 Audio Track.mp3 Description: Solo #3 - Jackaroo Size: 4.3 MB Content Type: audio/mp3*